# **Global Optimization Toolbox Release Notes**

#### **How to Contact MathWorks**

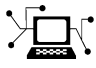

 $\omega$ 

www.mathworks.com Web comp.soft-sys.matlab Newsgroup www.mathworks.com/contact\_TS.html Technical Support

bugs@mathworks.com Bug reports

suggest@mathworks.com Product enhancement suggestions doc@mathworks.com Documentation error reports service@mathworks.com Order status, license renewals, passcodes info@mathworks.com Sales, pricing, and general information

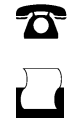

 $\mathbf{\times}$ 

508-647-7000 (Phone) 508-647-7001 (Fax)

The MathWorks, Inc. 3 Apple Hill Drive Natick, MA 01760-2098

For contact information about worldwide offices, see the MathWorks Web site.

*Global Optimization Toolbox Release Notes*

© COPYRIGHT 2005–2012 by The MathWorks, Inc.

The software described in this document is furnished under a license agreement. The software may be used or copied only under the terms of the license agreement. No part of this manual may be photocopied or reproduced in any form without prior written consent from The MathWorks, Inc.

FEDERAL ACQUISITION: This provision applies to all acquisitions of the Program and Documentation by, for, or through the federal government of the United States. By accepting delivery of the Program or Documentation, the government hereby agrees that this software or documentation qualifies as commercial computer software or commercial computer software documentation as such terms are used or defined in FAR 12.212, DFARS Part 227.72, and DFARS 252.227-7014. Accordingly, the terms and conditions of this Agreement and only those rights specified in this Agreement, shall pertain to and govern the use, modification, reproduction, release, performance, display, and disclosure of the Program and Documentation by the federal government (or other entity acquiring for or through the federal government) and shall supersede any conflicting contractual terms or conditions. If this License fails to meet the government's needs or is inconsistent in any respect with federal procurement law, the government agrees to return the Program and Documentation, unused, to The MathWorks, Inc.

#### **Trademarks**

MATLAB and Simulink are registered trademarks of The MathWorks, Inc. See [www.mathworks.com/trademarks](http://www.mathworks.com/trademarks) for a list of additional trademarks. Other product or brand names may be trademarks or registered trademarks of their respective holders.

#### **Patents**

MathWorks products are protected by one or more U.S. patents. Please see [www.mathworks.com/patents](http://www.mathworks.com/patents) for more information.

# **Contents**

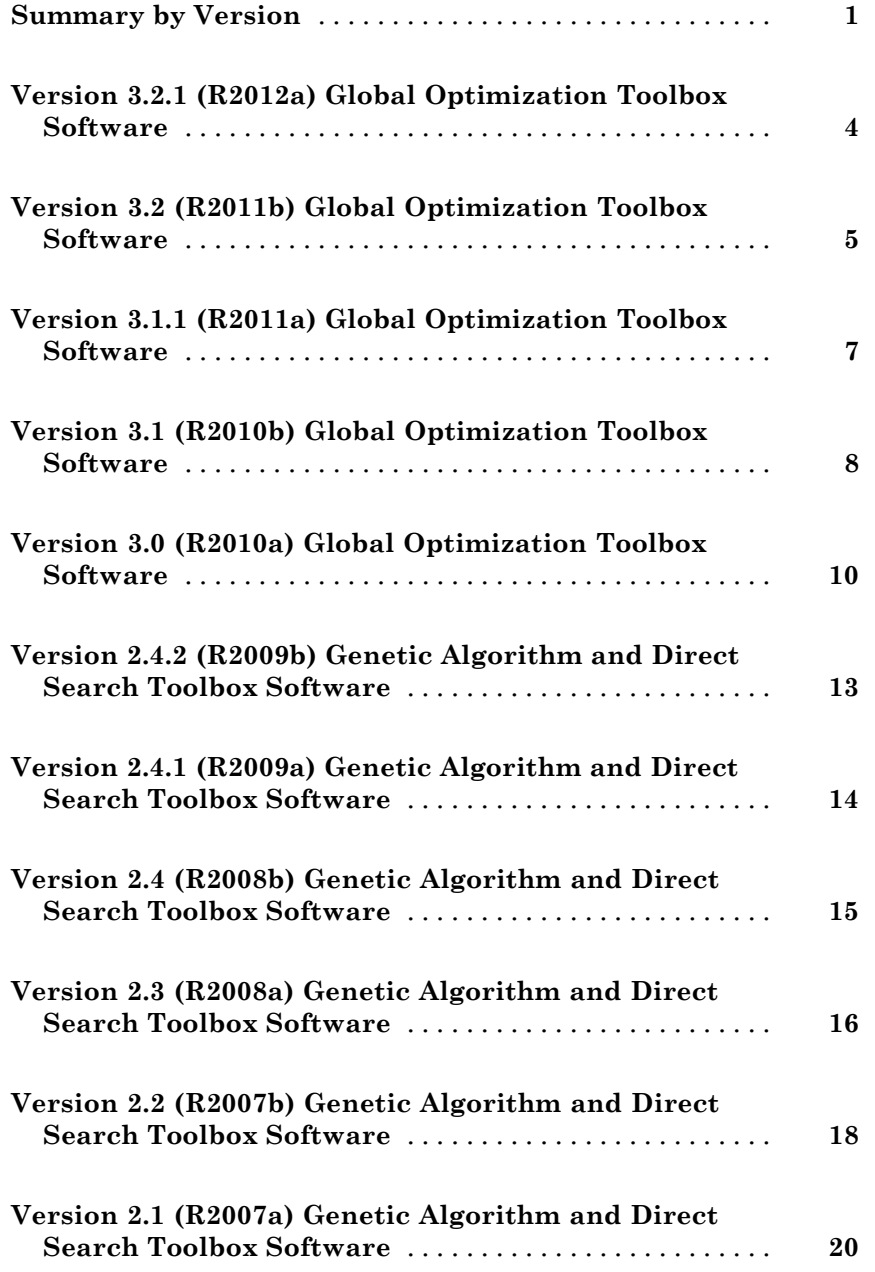

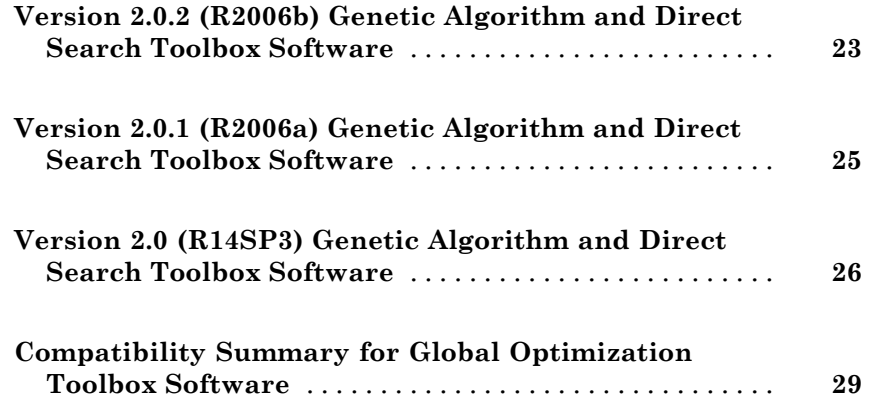

# <span id="page-4-0"></span>**Summary by Version**

This table provides quick access to what's new in each version. For clarification, see ["Using Release Notes" on page 2](#page-5-0).

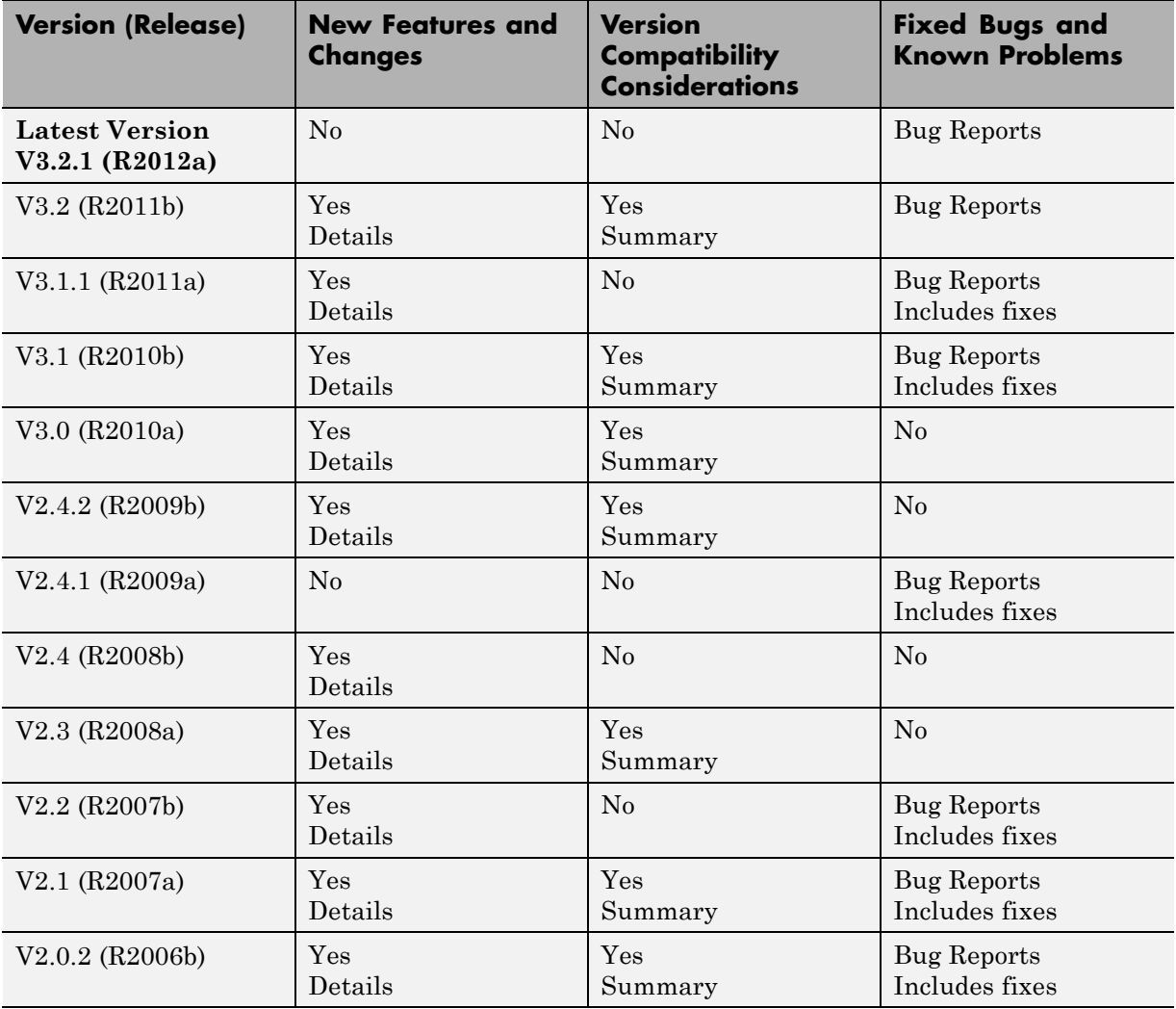

<span id="page-5-0"></span>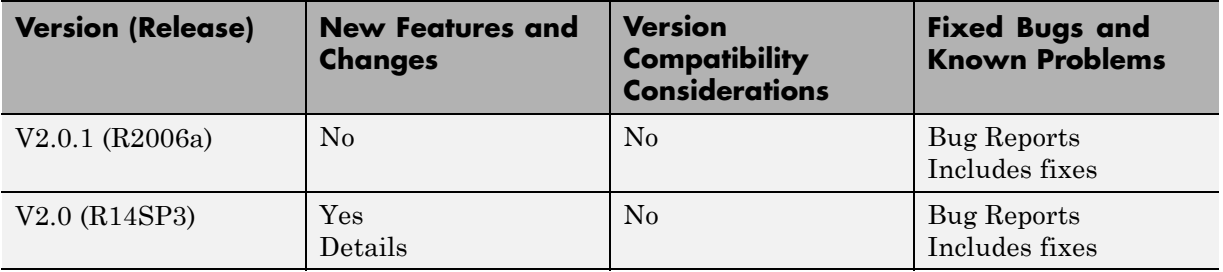

# **Using Release Notes**

Use release notes when upgrading to a newer version to learn about:

- **•** New features
- **•** Changes
- **•** Potential impact on your existing files and practices

Review the release notes for other MathWorks® products required for this product (for example, MATLAB<sup>®</sup> or Simulink<sup>®</sup>). Determine if enhancements, bugs, or compatibility considerations in other products impact you.

If you are upgrading from a software version other than the most recent one, review the current release notes and all interim versions. For example, when you upgrade from V1.0 to V1.2, review the release notes for V1.1 and V1.2.

# **What Is in the Release Notes**

#### **New Features and Changes**

- **•** New functionality
- **•** Changes to existing functionality

#### **Version Compatibility Considerations**

When a new feature or change introduces a reported incompatibility between versions, the **Compatibility Considerations** subsection explains the impact.

Compatibility issues reported after the product release appear under [Bug](http://www.mathworks.com/support/bugreports/) [Reports](http://www.mathworks.com/support/bugreports/) at the MathWorks Web site. Bug fixes can sometimes result in incompatibilities, so review the fixed bugs in [Bug Reports](http://www.mathworks.com/support/bugreports/) for any compatibility impact.

#### **Fixed Bugs and Known Problems**

MathWorks offers a user-searchable [Bug Reports](http://www.mathworks.com/support/bugreports/) database so you can view Bug Reports. The development team updates this database at release time and as more information becomes available. Bug Reports include provisions for any known workarounds or file replacements. Information is available for bugs existing in or fixed in Release 14SP2 or later. Information is not available for all bugs in earlier releases.

Access Bug Reports using your MathWorks Account.

# **Documentation on the MathWorks Web Site**

Related documentation is available on mathworks.com for the latest release and for previous releases:

- **•** [Latest product documentation](http://www.mathworks.com/help/)
- **•** [Archived documentation](http://www.mathworks.com/help/doc-archives.html)

# <span id="page-7-0"></span>**Version 3.2.1 (R2012a) Global Optimization Toolbox Software**

This table summarizes what's new in Version 3.2.1 (R2012a).

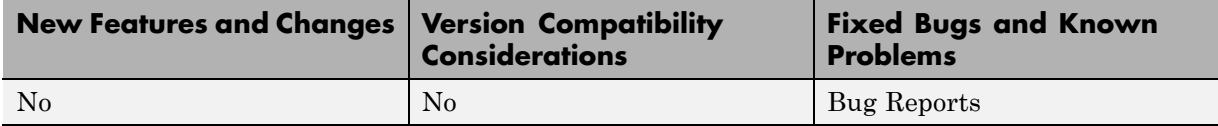

# <span id="page-8-0"></span>**Version 3.2 (R2011b) Global Optimization Toolbox Software**

This table summarizes what's new in Version 3.2 (R2011b).

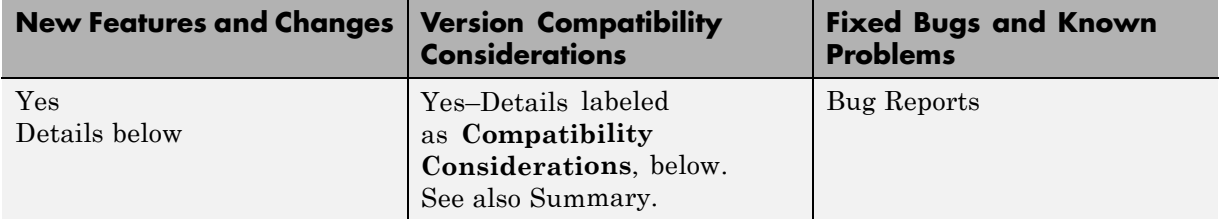

New features and changes introduced in this version are described here:

- **•** "Mixed Integer Nonlinear Programming in Genetic Algorithm Solver" on page 5
- **•** "New Demo" on page 5
- **•** ["Conversion of Error and Warning Message Identifiers" on page 6](#page-9-0)

# **Mixed Integer Nonlinear Programming in Genetic Algorithm Solver**

The ga function now allows you to specify that certain variables are integer valued. When you include integer constraints, you can have any objective function, bounds, and inequality constraints, but you cannot directly include equality constraints. To try to circumvent this limitation, see "No Equality Constraints".

For details on mixed-integer programming, see the ga function reference page or "Mixed Integer Optimization".

# **New Demo**

There is a new demo of ga for mixed integer programming. Run the demo at the MATLAB command line by entering echodemo weldedBeamDemo.

# <span id="page-9-0"></span>**Conversion of Error and Warning Message Identifiers**

For R2011b, error and warning message identifiers have changed in Global Optimization Toolbox.

#### **Compatibility Considerations**

If you have scripts or functions that use message identifiers that changed, you must update the code to use the new identifiers. Typically, message identifiers are used to turn off specific warning messages, or in code that uses a try/catch statement and performs an action based on a specific error identifier.

For example, the 'globaloptim:EQNSOLV:sparseToFull' identifier has changed to 'globaloptim:eqnsolv:eqSparseToFull'. If your code checks for 'globaloptim:EQNSOLV:sparseToFull', you must update it to check for 'globaloptim:eqnsolv:eqSparseToFull' instead.

To determine the identifier for a warning, run the following command just after you see the warning:

[MSG,MSGID] = lastwarn;

This command saves the message identifier to the variable MSGID.

To determine the identifier for an error, run the following command just after you see the error:

```
exception = MException.last;
MSGID = exception.identifier;
```
**Tip** Warning messages indicate a potential issue with your code. While you can turn off a warning, a suggested alternative is to change your code so it runs warning free.

# <span id="page-10-0"></span>**Version 3.1.1 (R2011a) Global Optimization Toolbox Software**

This table summarizes what's new in Version 3.1.1 (R2011a).

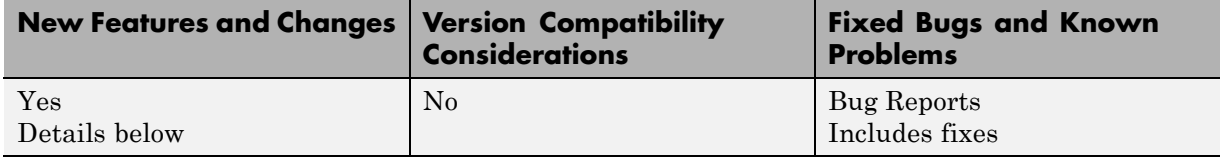

New features and changes introduced in this version are described here:

# **"History to New Window" Output Functions Removed**

The patternsearch and ga **History to new window** output functions (@psoutputhistory and @gaoutputgen) have been removed. Obtain the same functionality by setting one of the following:

- **•** Display option to 'iter' with psoptimset or gaoptimset
- **• Level of display** to iterative in the **Display to command window** part of the Optimization Tool **Options** pane

# <span id="page-11-0"></span>**Version 3.1 (R2010b) Global Optimization Toolbox Software**

This table summarizes what's new in Version 3.1 (R2010b).

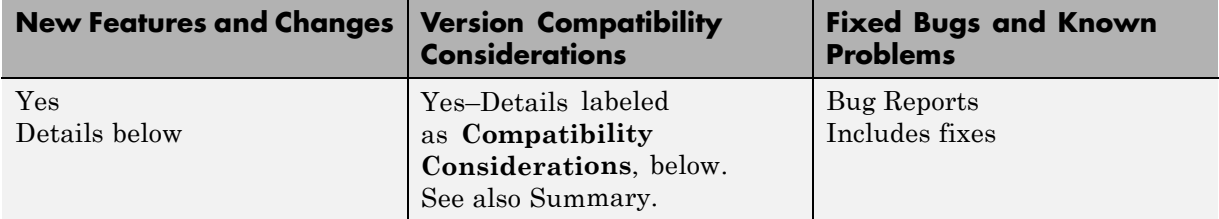

New features and changes introduced in this version are described here:

- **•** "Output Functions and Plot Functions for GlobalSearch and MultiStart" on page 8
- **•** ["Demo Removed" on page 9](#page-12-0)

# **Output Functions and Plot Functions for GlobalSearch and MultiStart**

Use output functions or plot functions with GlobalSearch and MultiStart to report and plot information on algorithm progress during runs. You can also stop the solvers according to criteria you set. For more information, see "Output Functions for GlobalSearch and MultiStart" and "Plot Functions for GlobalSearch and MultiStart".

#### **Compatibility Considerations**

In order to make exit flags have more uniform meaning across solvers, two GlobalSearch and MultiStart exit flags have different meanings than in R2010a:

<span id="page-12-0"></span>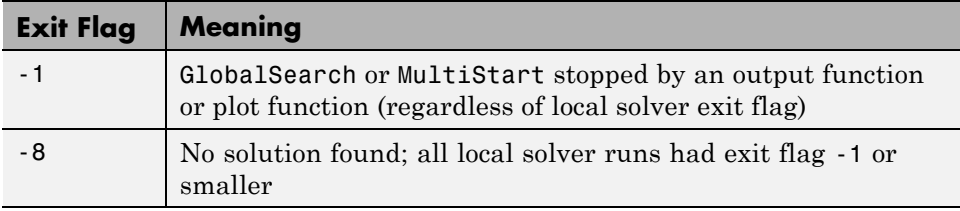

# **Demo Removed**

The demo titled "Using the Genetic Algorithm with the Parallel Computing Toolbox™" was removed from the toolbox. The demo used more complex parallelization techniques than those in the Optimization Toolbox™ demo titled "[Minimizing an Expensive Optimization Problem Using Parallel](http://www.mathworks.com/products/optimization/demos.html?file=/products/demos/shipping/optim/optimparfor.html) [Computing Toolbox](http://www.mathworks.com/products/optimization/demos.html?file=/products/demos/shipping/optim/optimparfor.html)."

# <span id="page-13-0"></span>**Version 3.0 (R2010a) Global Optimization Toolbox Software**

This table summarizes what's new in Version 3.0 (R2010a).

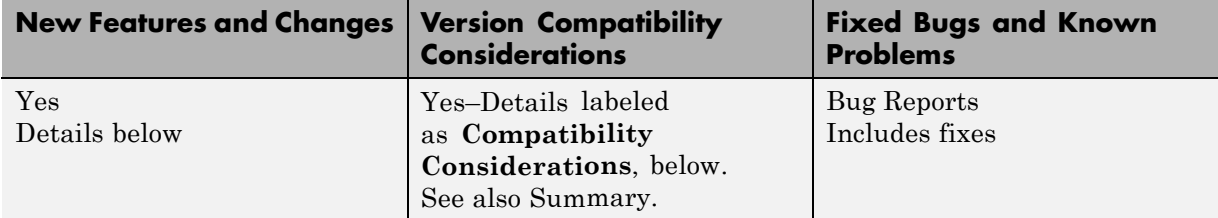

New features and changes introduced in this version are described here:

- **•** "Toolbox Renamed and Expanded" on page 10
- **•** ["New GlobalSearch and MultiStart Solver Objects" on page 11](#page-14-0)
- ["New patternsearch Poll Method" on page 12](#page-15-0)
- **•** ["New Demo" on page 12](#page-15-0)
- ["threshacceptbnd Function Removed" on page 12](#page-15-0)

#### **Toolbox Renamed and Expanded**

Former Genetic Algorithm and Direct Search Toolbox™ functions are now part of Global Optimization Toolbox software.

#### **Compatibility Considerations**

Error and warning IDs now use the globaloptim name instead of the gads name. For example, to turn off the sahybrid:unconstrainedHybridFcn warning, instead of

warning('off','gads:sahybrid:unconstrainedHybridFcn')

use the statement

warning('off','globaloptim:sahybrid:unconstrainedHybridFcn')

# <span id="page-14-0"></span>**New GlobalSearch and MultiStart Solver Objects**

GlobalSearch and MultiStart run a local solver (such as fmincon) from a variety of start points. The goal is to find a global minimum, or multiple local minima. The chief differences between the solver objects are:

- **•** GlobalSearch uses a scatter-search mechanism for generating start points. MultiStart uses uniformly distributed start points within bounds, or user-supplied start points.
- **•** GlobalSearch analyzes start points and rejects those that are unlikely to improve the best local minimum found so far. MultiStart runs all start points.
- **•** MultiStart gives a choice of local solver: fmincon, fminunc, lsqcurvefit, or lsqnonlin. GlobalSearch uses fmincon.
- **•** MultiStart can be run in parallel, distributing start points to multiple processors. GlobalSearch does not run in parallel.

These solver objects come with a variety of new objects, functions, and methods:

- createOptimProblem Function for creating optimization problem structure
- **•** CustomStartPointSet and RandomStartPointSet Objects for MultiStart multiple start points
- **•** GlobalOptimSolution Object for holding results of multiple runs of local solver
- list Method for obtaining start points from a CustomStartPointSet or RandomStartPointSet
- **•** run Method for running GlobalSearch or MultiStart objects with optimization problem structures

For more information, see "Using GlobalSearch and MultiStart" in the Global Optimization Toolbox User's Guide.

# <span id="page-15-0"></span>**New patternsearch Poll Method**

A new poll method generates search directions faster and more reliably in patternsearch for linearly constrained problems. Use this poll method at the command line by setting the PollMethod option to 'GSSPositiveBasis2N' or 'GSSPositiveBasisNp1' with psoptimset. With the Optimization Tool, set **Options > Poll > Poll method** to GSS Positive basis 2N or GSS Positive basis Np1.

For more information, see "Poll Options" in the Global Optimization Toolbox User's Guide.

# **New Demo**

There is a new demo showing how to use GlobalSearch and MultiStart to find a global optimum or several local optima. Run the demo at the MATLAB command line by entering echodemo opticalInterferenceDemo.

# **threshacceptbnd Function Removed**

The threshacceptbnd function has been removed.

#### **Compatibility Considerations**

Use simulannealbnd for similar functionality. To obtain results using a threshold acceptance algorithm, write a custom acceptance function for simulannealbnd—see AcceptanceFcn in "Algorithm Settings".

# <span id="page-16-0"></span>**Version 2.4.2 (R2009b) Genetic Algorithm and Direct Search Toolbox Software**

This table summarizes what's new in Version 2.4.2 (R2009b).

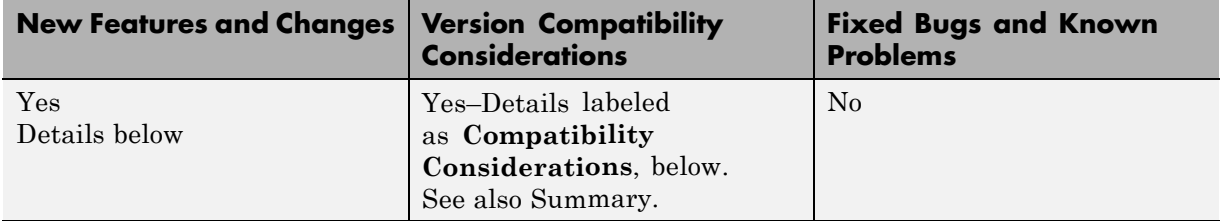

New features and changes introduced in this version are described here:

# **threshacceptbnd Function Deprecated**

The threshacceptbnd function will be removed in a future release.

#### **Compatibility Considerations**

The threshacceptbnd function now warns that it will be removed in a future release. Use simulannealbnd for similar functionality. To obtain results using a threshold acceptance algorithm, write a custom acceptance function for simulannealbnd—see AcceptanceFcn in "Algorithm Settings".

# <span id="page-17-0"></span>**Version 2.4.1 (R2009a) Genetic Algorithm and Direct Search Toolbox Software**

This table summarizes what's new in version 2.4.1 (R2009a):

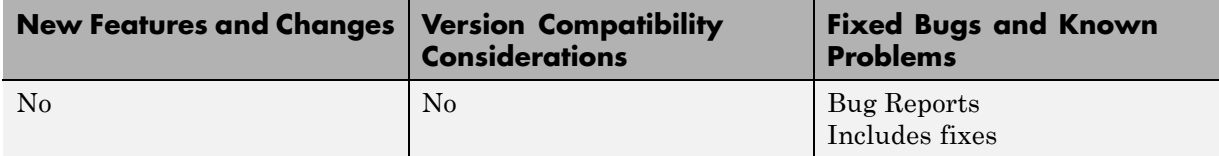

# **New Demo**

There is a new demo showing graphically how patternsearch works. To see the demo, enter echodemo mtwashdemo at the MATLAB command line.

# <span id="page-18-0"></span>**Version 2.4 (R2008b) Genetic Algorithm and Direct Search Toolbox Software**

This table summarizes what's new in version 2.4 (R2008b):

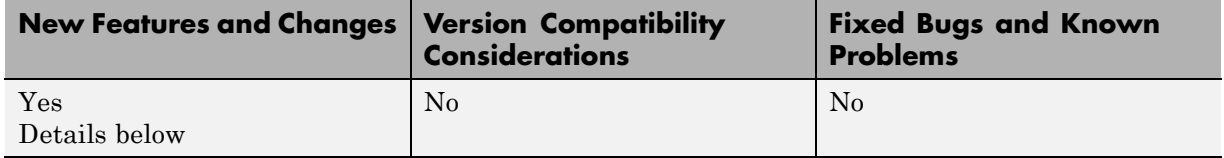

New features and changes introduced in this version are described here:

# **Optimization Tool Enables Parallel Functionality**

You can now access built-in parallel functionality in Optimization Tool for relevant Genetic Algorithm and Direct Search Toolbox solvers. The option is available when you have a license for Parallel Computing Toolbox functions.

# <span id="page-19-0"></span>**Version 2.3 (R2008a) Genetic Algorithm and Direct Search Toolbox Software**

This table summarizes what's new in version 2.3 (R2008a):

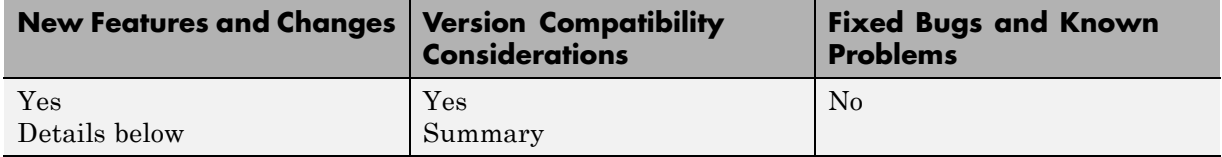

New features and changes introduced in this version are described here:

- "Parallel Computing Toolbox Support" on page 16
- **•** "Genetic Algorithm Tool and Pattern Search Tool Combined Into Optimization Tool" on page 16
- **•** ["New Optimization Tool Support for](#page-20-0) gamultiobj, simulannealbnd, and [threshacceptbnd" on page 17](#page-20-0)
- **•** ["New Automatic Population Generation in ga and gamultiobj" on page 17](#page-20-0)
- **•** ["New Default StallTimeLimit Option =](#page-20-0) Inf in Genetic Algorithm" on page [17](#page-20-0)

# **Parallel Computing Toolbox Support**

The functions ga, gamultiobj, and patternsearch can take advantage of parallel computing. Furthermore, applicable hybrid functions can use parallel computing. For more information, see the "Parallel Processing" chapter in the User's Guide.

### **Genetic Algorithm Tool and Pattern Search Tool Combined Into Optimization Tool**

The Genetic Algorithm Tool and Pattern Search Tool GUIs have been combined into the Optimization Toolbox Optimization Tool GUI. To access these GUIs, enter optimtool at the command line and choose the appropriate solver.

#### <span id="page-20-0"></span>**Compatibility Considerations**

The functions gatool and psearchtool continue to work, calling optimtool with the appropriate solver selected (ga or patternsearch). However, the functions gatool and psearchtool are no longer listed in the documentation.

# **New Optimization Tool Support for gamultiobj, simulannealbnd, and threshacceptbnd**

The Optimization Tool GUI now includes the functions gamultiobj, simulannealbnd, and threshacceptbnd. Therefore, all Genetic Algorithm and Direct Search Toolbox solvers are supported in Optimization Tool. To access these GUIs, enter optimtool at the command line and choose the appropriate solver.

### **New Automatic Population Generation in ga and gamultiobj**

ga and gamultiobj can now create populations satisfying bounds and linear constraints, with well-dispersed populations, using the function gacreationlinearfeasible.

#### **Compatibility Considerations**

The previous creation function, gacreationuniform, is accessible by using gaoptimset to set CreationFcn to @gacreationuniform. The new default behavior is to use gacreationlinearfeasible when there are linear constraints, and gacreationuniform when there are bounds or no constraints.

# **New Default StallTimeLimit Option = Inf in Genetic Algorithm**

The default value of StallTimeLimit in ga used to be 20. It was changed to Inf in order to avoid time-outs when using computationally intensive fitness functions.

#### **Compatibility Considerations**

Change StallTimeLimit to 20 using gaoptimset to get the previous behavior.

# <span id="page-21-0"></span>**Version 2.2 (R2007b) Genetic Algorithm and Direct Search Toolbox Software**

This table summarizes what's new in version 2.2 (R2007b):

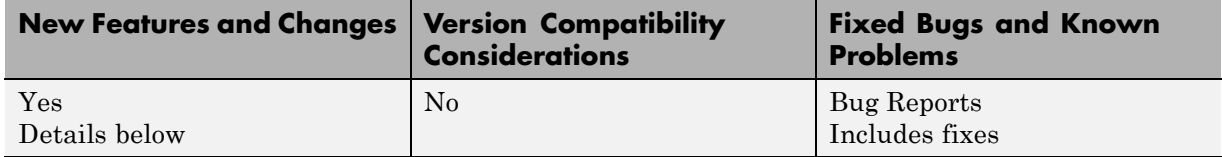

New features and changes introduced in this version are described here:

- "Multiobjective Optimization with Genetic Algorithm" on page 18
- **•** "Multiobjective Optimization with Genetic Algorithm and Custom Data Types" on page 18
- **•** ["Hybrid Multiobjective Optimization Combining Genetic Algorithm with](#page-22-0) [Optimization Toolbox" on page 19](#page-22-0)
- **•** ["Vectorized Function Inputs with Nonlinear Constraints" on page 19](#page-22-0)
- **•** ["New Demos" on page 19](#page-22-0)

# **Multiobjective Optimization with Genetic Algorithm**

Multiobjective optimization, with linear and bound constraints, is now available through the new function gamultiobj. This function determines optimal Pareto fronts from specified criteria, including Pareto fronts that are nonconvex, disconnected, or both.

Optimization Toolbox also contains multiobjective functionality, but cannot reliably generate optimal Pareto fronts if these are nonconvex or disconnected.

Two new demos illustrate this feature. See ["New Demos" on page 19.](#page-22-0)

### **Multiobjective Optimization with Genetic Algorithm and Custom Data Types**

The new function gamultiobj also supports multiobjective optimization with custom data types, including binary.

# <span id="page-22-0"></span>**Hybrid Multiobjective Optimization Combining Genetic Algorithm with Optimization Toolbox**

To determine multiobjective optimizations more accurately, you can now combine the new function gamultiobj with the existing function fgoalattain from Optimization Toolbox.

# **Vectorized Function Inputs with Nonlinear Constraints**

The functions ga and patternsearch now accept vectorized function inputs with nonlinear constraints. The new function gamultiobj does as well.

# **New Demos**

Two accompanying demos illustrate the use of the new multiobjective genetic algorithm function gamultiobj:

- **•** gamultiobjfitness uses gamultiobj to solve a simple problem with one decision variable and two objectives.
- **•** gamultiobjoptionsdemo shows how to set options for multiobjective optimization with a simple genetic algorithm problem.

# <span id="page-23-0"></span>**Version 2.1 (R2007a) Genetic Algorithm and Direct Search Toolbox Software**

This table summarizes what's new in version 2.1 (R2007a):

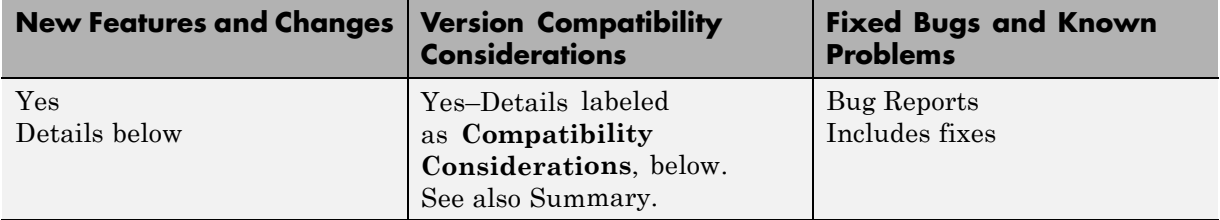

New features and changes introduced in this version are described here:

- **•** "New Functions for Simulated Annealing and Threshold Acceptance" on page 20
- **•** ["ga Output Argument exitflag Returns Numeric Value" on page 21](#page-24-0)

# **New Functions for Simulated Annealing and Threshold Acceptance**

The following functions have been added for simulated annealing and threshold acceptance:

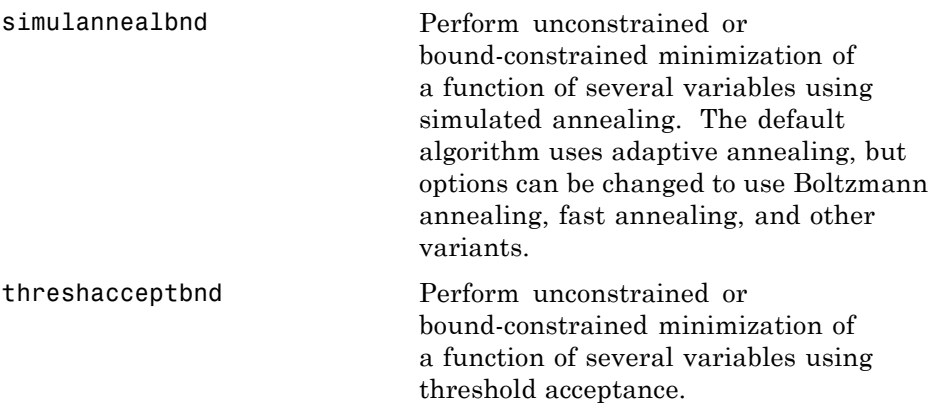

<span id="page-24-0"></span>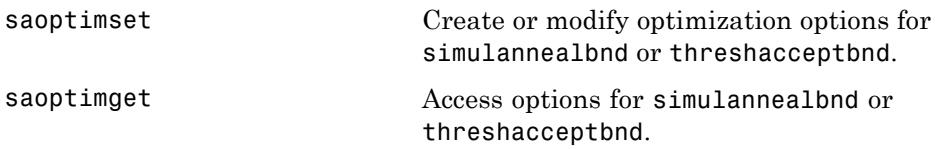

If you are viewing this documentation in the Help browser, the following demos are available:

- **•** Minimization Using Simulated Annealing And Threshold Acceptance Algorithms
- **•** Simulated Annealing and Threshold Acceptance Options
- **•** Custom Data Type Optimization Using Simulated Annealing

### **ga Output Argument exitflag Returns Numeric Value**

The third output argument returned by the ga function is now a numeric value. This change is consistent with other optimization solvers in MATLAB and makes it easier to programmatically determine the reason the solver stopped. As in previous versions, the fourth output argument is a structure with the field message containing a string that indicates the reason the solver stopped.

The new syntax is as follows:

 $[x, fval, exit flag, output] = ga(fitness for, ...)$ 

For more information, including a description of the messages that correspond to the numeric values for each exitflag value, see the ga function reference page in the Genetic Algorithm and Direct Search Toolbox User's Guide for more information.

#### **Compatibility Considerations**

In previous versions, the third output argument returned by ga is a string describing the reason the solver stopped.

```
[x, fval, reason] = ga(fitness for, ...)
```
If you used the third output argument of the ga function programmatically in a previous release, for example, to compare the value to a string, this code will now produce an error.

# <span id="page-26-0"></span>**Version 2.0.2 (R2006b) Genetic Algorithm and Direct Search Toolbox Software**

This table summarizes what's new in version 2.0.2 (R2006b):

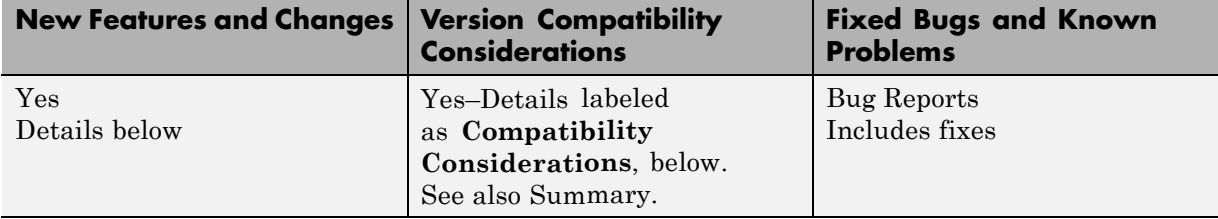

New features and changes introduced in this version are described here:

# **New Syntax for Search Method Option in Pattern Search Algorithm Improves Speed and Memory**

The new syntax is more efficient both with speed and memory. This is done by changing the way linear and bound constraints are stored and passed to a search function. The following describes the new calling syntax:

```
function [successSearch,xBest,fBest,funccount] =
searchfcntemplate(fun,x,A,b,Aeq,beq,lb,ub, ...
    optimValues,options)
```
For more information on how to use the new search function syntax, see "Structure of the Search Function" in the Genetic Algorithm and Direct Search Toolbox User's Guide. To see a template that you can view and edit, type

edit searchfcntemplate

at the Command Window.

#### **Compatibility Considerations**

**Using your search functions in Version 2.0.2.** In previous versions, a search function required the following calling syntax:

```
function [successSearch,nextIterate,optimState] =
searchfcntemplate(fun,iterate,tol,A,L,U, ...
    funeval,maxfun,searchoptions,objfcnarg, ...
    iterlimit,factors)
```
If you have a search function written for use in a previous release, the function performs correctly in Version 2.0.2 but returns a warning. Custom search functions written in a previous version need to be updated with the new syntax. In later versions, this syntax may cause a warning or error.

#### **Converting your search functions to the Version 2.0.2 syntax.**

The searchConversion utility function is provided to convert your search functions from previous releases to the new syntax of Version 2.0.2. For more information on obtaining and using the conversion function, see this [technical](http://www.mathworks.com/support/solutions/data/1-2Y95PJ.html?solution=1-2Y95PJ) [support solution.](http://www.mathworks.com/support/solutions/data/1-2Y95PJ.html?solution=1-2Y95PJ)

# <span id="page-28-0"></span>**Version 2.0.1 (R2006a) Genetic Algorithm and Direct Search Toolbox Software**

This table summarizes what's new in version 2.0.1 (R2006a):

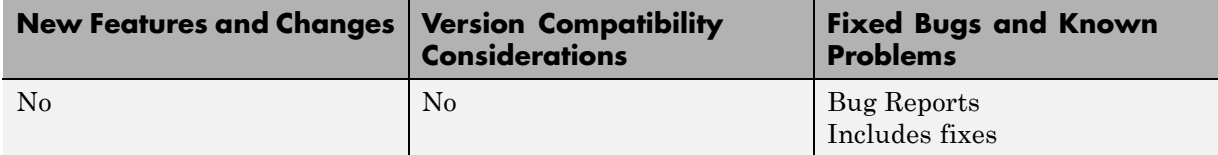

# <span id="page-29-0"></span>**Version 2.0 (R14SP3) Genetic Algorithm and Direct Search Toolbox Software**

This table summarizes what's new in version 2.0 (R14SP3):

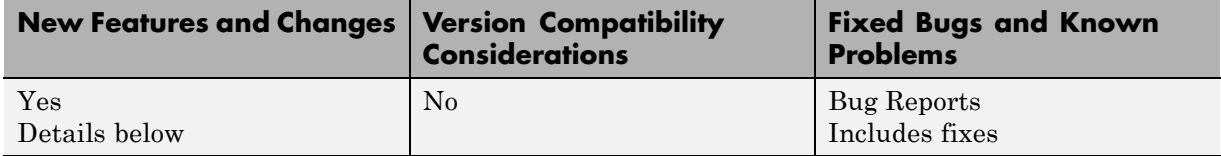

New features and changes introduced in this version are organized by these topics:

- **•** "Both the Genetic Algorithm and the Pattern Search Algorithm Now Accept Nonlinear Constraints" on page 26
- **•** [" Direct Search Now Implements Two Algorithms Generalized Pattern](#page-30-0) [Search Algorithm \(GPS\) and Mesh Adaptive Search Algorithm \(MADS\)"](#page-30-0) [on page 27](#page-30-0)
- **•** [" New Options Available in the Genetic Algorithm" on page 27](#page-30-0)
- **•** [" New Options Available in the Pattern Search Algorithm" on page 28](#page-31-0)
- **•** ["New Demos" on page 28](#page-31-0)

### **Both the Genetic Algorithm and the Pattern Search Algorithm Now Accept Nonlinear Constraints**

Previously, the genetic algorithm solver only solved unconstrained optimization problems, and the pattern search solver solved unconstrained optimization problems as well as those with linear constraints and bounds. Now, both solvers have to ability to solve general nonlinear optimization problems with linear constraints, bounds, and nonlinear constraints by accepting a nonlinear constraint function. The M-file for the nonlinear constraint function is accepted as an input argument at the command line for both the ga and patternsearch functions, as well as in the **Constraints** panel of psearchtool and gatool.

#### <span id="page-30-0"></span>**Direct Search Now Implements Two Algorithms — Generalized Pattern Search Algorithm (GPS) and Mesh Adaptive Search Algorithm (MADS)**

The GPS algorithm is the pattern search algorithm implemented in previous versions of the toolbox. The MADS algorithm is a modification of the GPS algorithm. The algorithms differ in how the set of points forming the mesh is computed. The GPS algorithm uses fixed direction vectors, whereas the new MADS algorithm uses a random selection of vectors to define the mesh.

# **New Options Available in the Genetic Algorithm**

The following options are available in the gatool and when using the ga function at the command prompt:

- **•** The new **Constraints** panel has a **Nonlinear constraint function** field in addition to fields for linear constraints and bounds for solving constrained optimization problems
- **•** New **Max constraint** (@gaplotmaxconstr) option in the **Plot** pane to plot the maximum nonlinear constraint violation at each generation
- **•** New crossover function, Arithmetic (@crossoverarithmetic), available in the **Crossover** panel that creates children that are the weighted arithmetic mean of two parents
- **•** New mutation function, Adaptive Feasible (mutationadaptfeasible), available in the **Crossover** panel that randomly generates directions that are adaptive with respect to the last successful or unsuccessful generation. This function is the default for constrained problems
- **•** New **Algorithm settings** panel for selecting algorithm specific parameters, such as the penalty parameters, **Initial penalty** and **Penalty factor**, for a nonlinear constraint algorithm
- **•** New **Hybrid function**, fmincon, for constrained problems
- **•** New **Nonlinear constraint tolerance** parameter in **Stopping criteria**

# <span id="page-31-0"></span>**New Options Available in the Pattern Search Algorithm**

The following options are available in the psearchtool and when using the patternsearch function at the command prompt:

- **• Constraints** now has a **Nonlinear constraint function** option to solve for constrained optimization problems
- **•** New **Max constraint** (@psplotmaxconstr) option in the **Plot** pane to plot the maximum nonlinear constraint violation at each generation
- **•** Updated **Poll method** and **Search method** options for selecting the GPS or MADS algorithms
- **•** New **Algorithm settings** panel for selecting algorithm specific parameters, such as the penalty parameters, **Initial penalty** and **Penalty factor**, for a nonlinear constraint algorithm
- **•** New **Time limit** and **Nonlinear constraint tolerance** parameters in **Stopping criteria**

#### **New Demos**

The Genetic Algorithm and Direct Search Toolbox contains the following new demos for Version 2.0:

- Optimization of Non-smooth Objective Function
- **•** Constrained Minimization Using the Genetic Algorithm
- **•** Constrained Minimization Using the Pattern Search
- Optimization of Stochastic Objective Function
- **•** Using the Genetic Algorithm and Direct Search Toolbox

# <span id="page-32-0"></span>**Compatibility Summary for Global Optimization Toolbox Software**

This table summarizes new features and changes that might cause incompatibilities when you upgrade from an earlier version, or when you use files on multiple versions. Details are provided in the description of the new feature or change.

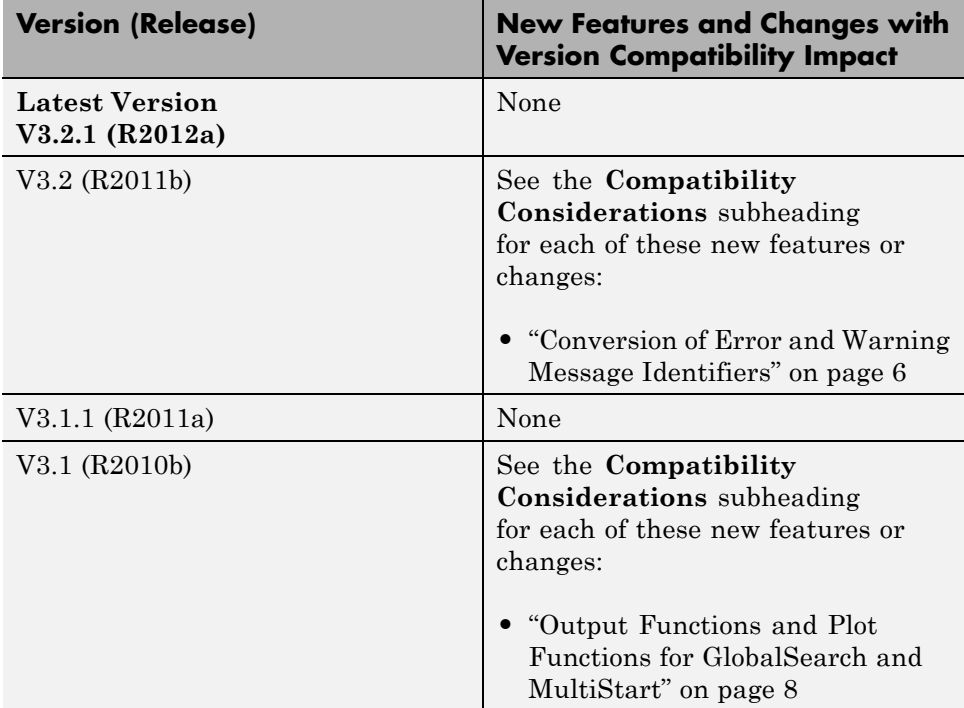

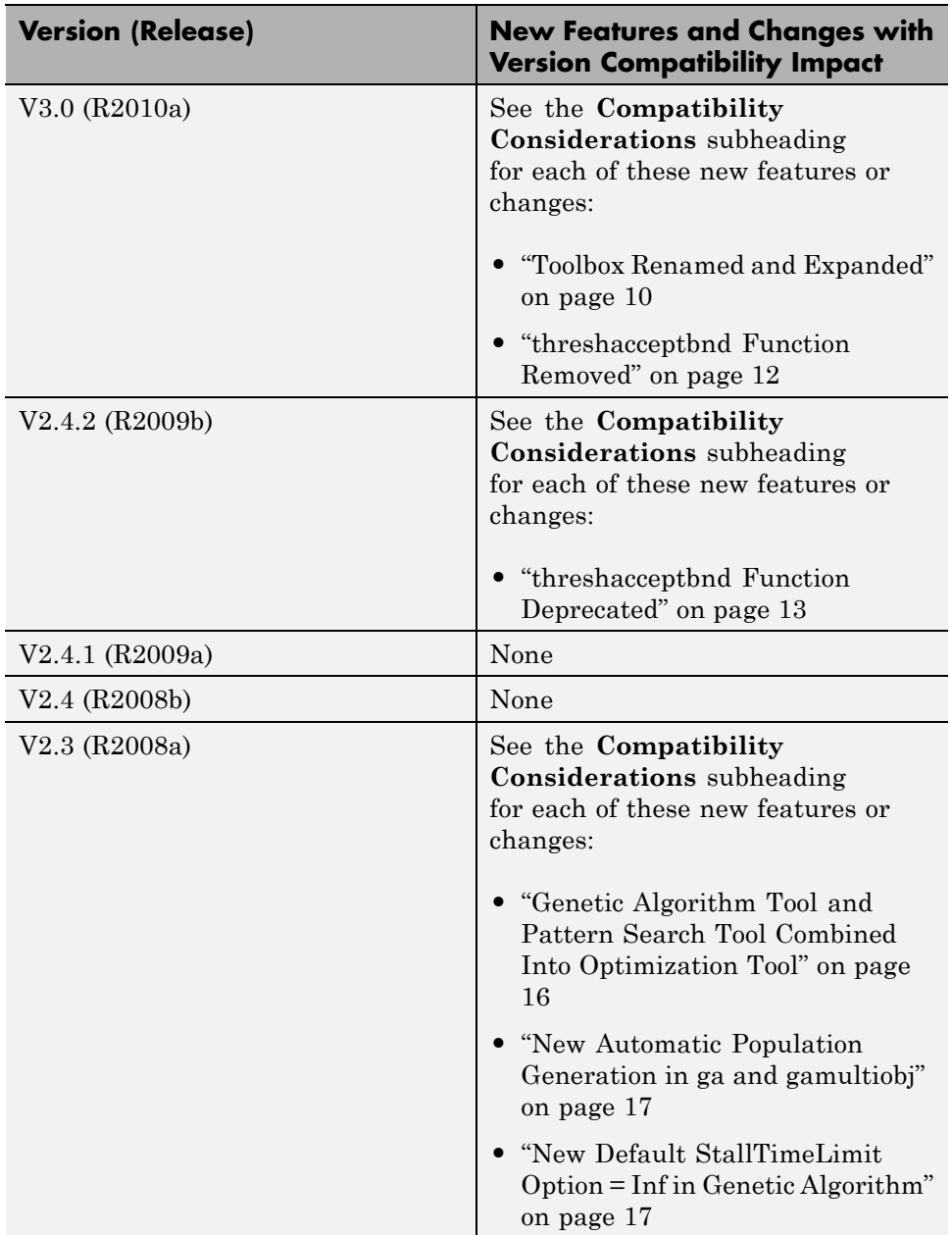

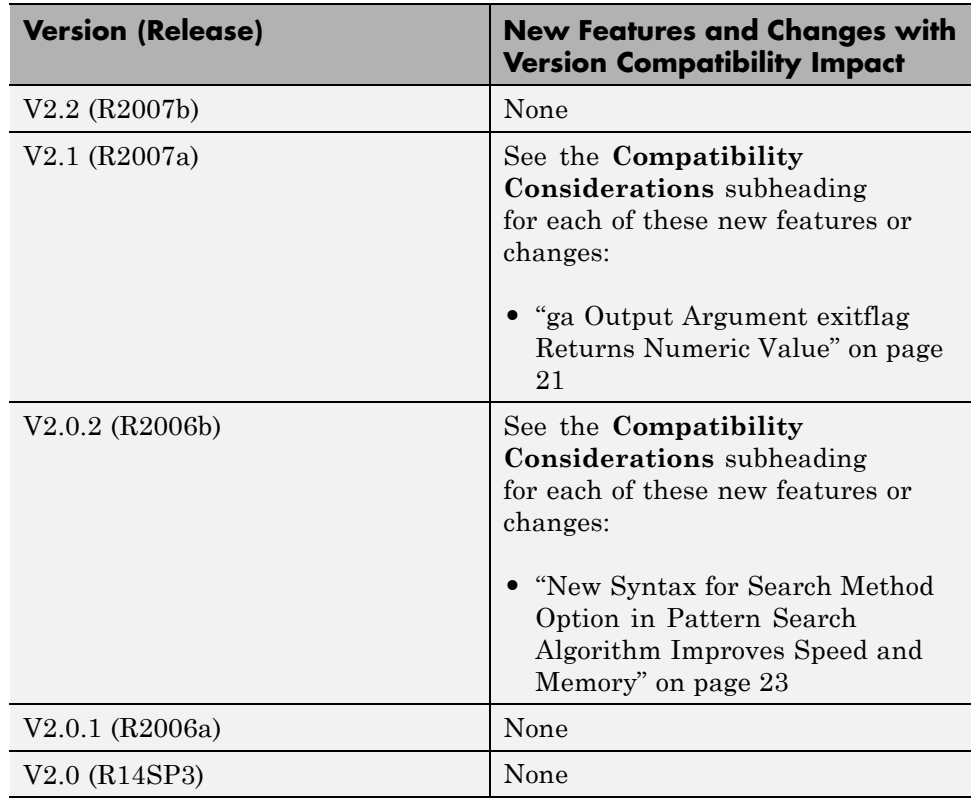